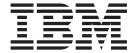

# **Product Overview**

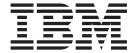

# **Product Overview**

| ore using this inform | nation and the produ | ict it supports, re | ead the information | on in "Notices" or | n page 21. |  |
|-----------------------|----------------------|---------------------|---------------------|--------------------|------------|--|
|                       |                      |                     |                     |                    |            |  |
|                       |                      |                     |                     |                    |            |  |
|                       |                      |                     |                     |                    |            |  |
|                       |                      |                     |                     |                    |            |  |
|                       |                      |                     |                     |                    |            |  |
|                       |                      |                     |                     |                    |            |  |
|                       |                      |                     |                     |                    |            |  |
|                       |                      |                     |                     |                    |            |  |
|                       |                      |                     |                     |                    |            |  |
|                       |                      |                     |                     |                    |            |  |
|                       |                      |                     |                     |                    |            |  |
|                       |                      |                     |                     |                    |            |  |
|                       |                      |                     |                     |                    |            |  |
|                       |                      |                     |                     |                    |            |  |
|                       |                      |                     |                     |                    |            |  |
|                       |                      |                     |                     |                    |            |  |
|                       |                      |                     |                     |                    |            |  |
|                       |                      |                     |                     |                    |            |  |
|                       |                      |                     |                     |                    |            |  |
|                       |                      |                     |                     |                    |            |  |
|                       |                      |                     |                     |                    |            |  |
|                       |                      |                     |                     |                    |            |  |
|                       |                      |                     |                     |                    |            |  |
|                       |                      |                     |                     |                    |            |  |
|                       |                      |                     |                     |                    |            |  |

#### Copyright

This edition applies to the IBM Sterling Connect:Direct product line.

DOCUMENT ID: CD\_Overview\_11.09.2011

© Copyright IBM Corporation 1999, 2011. US Government Users Restricted Rights – Use, duplication or disclosure restricted by GSA ADP Schedule Contract with IBM Corp.

## Contents

| Chapter 1. What is Sterling                    | About Extending the Capabilities of Sterling        |
|------------------------------------------------|-----------------------------------------------------|
| Connect:Direct?                                | Connect:Direct                                      |
| About IBM Sterling Connect:Direct              | Enhanced Security                                   |
| Sterling Connect:Direct Servers and Clients    | Sterling Connect:Direct Secure Plus                 |
| Sterling Connect:Direct User Interfaces        | Sterling Secure Proxy                               |
| Sterning Connect. Direct Oser Interfaces       | Certificate Wizard Certificate Management Tool 15   |
| Chantar 2 Warking With Starling                | Enterprise Management with Sterling Control         |
| Chapter 2. Working With Sterling               | Center                                              |
| Connect:Direct 5                               | Process Integration with Sterling B2B Integrator 16 |
| Laying the Foundation 5                        | Unattended File Management with Sterling            |
| Local Node Definition 5                        | Connect:Direct File Agent                           |
| Remote Node Definitions 5                      | Other Tools/Options to Extend Capabilities 17       |
| Defining the Work Sterling Connect:Direct Will | Additional Sterling Connect:Direct Products 18      |
| Perform 6                                      | Speciality Product: SWIFTNet                        |
| Process Language                               |                                                     |
| Creating Sterling Connect:Direct Processes 8   | Notices                                             |
| Managing the Work 9                            | 11011003                                            |
| Tools to Help You Manage Processes 10          |                                                     |
| Chapter 3. Extending the Capabilities          |                                                     |
| of Sterling Connect-Direct 13                  |                                                     |

## **Chapter 1. What is Sterling Connect:Direct?**

## **About IBM Sterling Connect:Direct**

IBM® Sterling Connect:Direct is point-to-point (peer-to-peer) file-based integration middleware meant for 24x365 unattended operation, which provides assured delivery, high-volume, and secure data exchange within and between enterprises. It is optimized for high performance and throughput and moves files containing any type of data (text, EDI, binary, digital content, image) across multiple platforms, disparate file systems, and disparate media. It is used by many industries throughout the world to move large volumes of data and for connecting to remote offices.

#### **Benefits**

Sterling Connect:Direct offers the following benefits:

- Predictability—Assures delivery via automated scheduling, checkpoint restart, and automatic recovery/retry. If a data transmission is interrupted, the transmission tries to restart at a predefined interval for a configured amount of time. All activity and statistics are logged so that there are verifiable audit trails of all actions.
- Security—Ensures customer information stays private through a proprietary protocol and offers basic security through authentication and user proxies. Supports a comprehensive cryptographic solution (IBM Sterling Connect:Direct® Secure Plus) that provides strong mutual authentication using X.509 certificates, SSL, and TLS data encryption, and data integrity checking. For more information about Sterling Connect:Direct Secure Plus and other products that enhance Sterling Connect:Direct's security model, see "About Extending the Capabilities of Sterling Connect:Direct" on page 13.
- **Performance**—Handles the most demanding loads, from high volumes of small files to terabyte files.

#### **Features**

Sterling Connect:Direct offers the following features:

- Provides automation through easy-to-use Process definition and scripting. Multi-step Processes manage data movement as well as pre- and post-processing.
- Provides automation through scripting, scheduling, and watch directories.
- Automatically establishes connection to remote server when data is ready for transfer. Automatic session retry re-establishes an interrupted connection; work resumes at the point of failure.
- Offers flexible security options to control access to data, network, or system resources. Interfaces to operating system and vendor-supplied access control and security software.
- Supports a comprehensive cryptographic solution (Sterling Connect:Direct Secure Plus).
- Supports local and remote administration, configuration, and Process management through a browser user interface.

- Supports non-intrusive integration to existing applications through the Command Line Interface (CLI), which can be used in batch files or scripts. Also supports direct use by applications through APIs.
- Provides a complete audit trail of data movement through extensive statistics logs.
- Supports extensive configuration options for flexibility of deployment, management of network resources and optimization of data transfer performance.
- Provides optional data compression that is configurable for maximum compression or optimal use of system resources.
- Supports all major file types, media, and record formats across multiple platforms. Data exchange is independent of content.

#### **Platforms**

Typically, Sterling Connect:Direct is installed on a mainframe, UNIX, or Microsoft Windows server at a central processing site and is used to communicate with other Sterling Connect:Direct sites in the business's network. Sterling Connect:Direct offers multi-platform implementations tailored to each of the following operating systems:

- z/OS<sup>®</sup>
- UNIX (Sun, HP UX, AIX®, Linux)
- · Microsoft Windows
- OpenVMS
- HP NonStop (Tandem)
- VM
- VSE
- i5/OS® (OS/400®)

## Sterling Connect: Direct Servers and Clients

A Sterling Connect:Direct client is used to communicate with a Sterling Connect:Direct server regarding the work that will be performed. Sterling Connect:Direct offers the following types of client interfaces: Web browser interface, graphical user interface (GUI), command line client (CLI), and panels.

Each data transfer involves a local and a remote Sterling Connect:Direct server (also referred to as nodes). The two servers work together to perform the work in a peer-to-peer relationship. The server initiating the connection is the primary node (PNODE) for the connection, and the server receiving the connection is the secondary node (SNODE). A Sterling Connect:Direct server can manage multiple concurrent connections with other Sterling Connect:Direct servers and can act as both a PNODE and an SNODE.

The following figure shows the relationships between Sterling Connect:Direct clients and servers during peer-to-peer sessions:

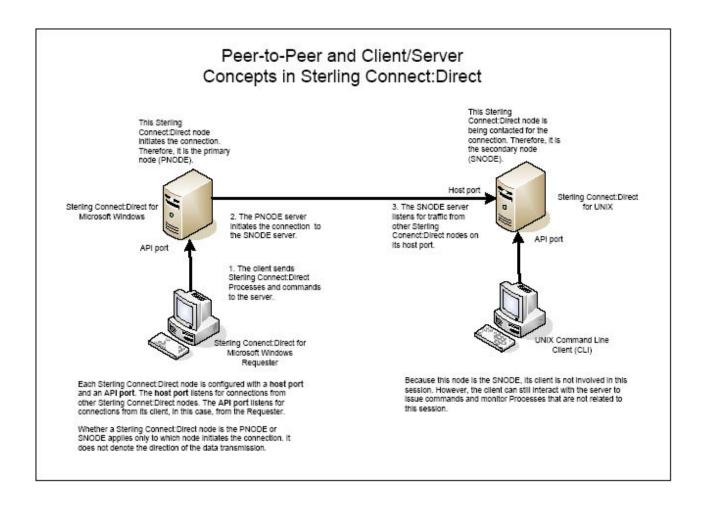

## **Sterling Connect:Direct User Interfaces**

The following user interfaces serve as clients to Sterling Connect:Direct servers:

 Sterling Connect:Direct Browser User Interface allows you to create, submit, and monitor Sterling Connect:Direct Processes from an Internet browser, such as Microsoft Internet Explorer or Mozilla Firefox. You can also perform Sterling Connect:Direct system administration tasks, such as viewing and changing the network map or initialization parameters (with the appropriate authority level). The specific administration tasks that you can perform depend on the Sterling Connect:Direct platform that your browser is signed on to and your security level.

Sterling Connect:Direct Browser User Interface can be used as a client for Sterling Connect:Direct for Microsoft Windows, UNIX, z/OS, and HP NonStop servers.

 Sterling Connect:Direct for Microsoft Windows Requester is a graphical user interface that allows you to attach to Sterling Connect:Direct servers to perform file transfers; run remote programs or batch jobs; and create, submit, and monitor Sterling Connect:Direct Processes. You can also perform Sterling Connect:Direct system administration tasks, such as setting up and maintaining Sterling Connect:Direct users and network maps.

Sterling Connect:Direct for Microsoft Windows Requester can be used as a client for Sterling Connect:Direct for Microsoft Windows, UNIX, and OpenVMS servers.

- Command Line Interface allows you to issue Sterling Connect:Direct commands and monitor Sterling Connect:Direct Processes. CLIs are available in Sterling Connect:Direct for Microsoft Windows, UNIX, HP NonStop, and OpenVMS.
- Some platforms contain panel-driven user interfaces, such as the Sterling Connect:Direct for z/OS ISPF Interactive User Interface.
- Application programming interfaces (APIs) in Sterling Connect:Direct enable customers to tie-in their applications to Sterling Connect:Direct.
- Sterling Control Center provides a system-wide view of your Sterling Connect:Direct servers that enables you to monitor and manage your resources from a central location, including the capability of managing your Sterling Connect:Direct server configurations.

## **Chapter 2. Working With Sterling Connect:Direct**

### Laying the Foundation

To perform work in your enterprise, Sterling Connect:Direct relies on building blocks of information that define the local and remote nodes, users who can access those nodes, and the functions they can perform.

#### **Local Node Definition**

During installation, you define a local node for Sterling Connect:Direct. The local node definition specifies information, such as the operating system, default user ID, TCP/IP address, and port number. After installation, you can change the local node's settings and define remote nodes. In addition to the default user ID you specify for a local node, you can add other users who will access that node.

#### **Local User Authorities**

After you define a user ID for each user who has access to the local node, you can restrict the ability of each user to perform certain tasks by defining user authorities for each user ID. For example, you can permit a user to submit a Process but not to monitor or delete Processes.

Sterling Connect:Direct has two types of users: administrators and general users, and each type has a set of default privileges. You can use these user templates to assign user authorities and restrict user privileges. Local user authorities provide one type of authentication in Sterling Connect:Direct. An alternative method of authentication is available using remote user proxies. For a listing of the default authorities for each type, see the product documentation for your Sterling Connect:Direct platform.

#### **Remote User Proxies**

User proxy definitions (referred to as secure point of entry on the mainframe) contain remote user information for operations initiated from remote Sterling Connect:Direct nodes. These definitions identify a proxy relationship between a user ID at a remote Sterling Connect:Direct node and a local user ID. This mapping of remote and local user IDs enables users at remote Sterling Connect:Direct node without explicitly defining user IDs and passwords in the Processes, eliminating the need to share passwords with your trading partners. User proxies also define what each user ID can do on the local Sterling Connect:Direct node.

#### Configuration Settings for the Local Node

Initialization parameters determine various Sterling Connect:Direct settings that control system operation. The initialization parameters are created when you install Sterling Connect:Direct and can be updated as needed. Some of these settings may be overwritten in the netmap, user authorities, user proxies, and Processes.

#### **Remote Node Definitions**

The Network Map, or netmap, is created during the Sterling Connect:Direct installation that identifies the remote nodes that each local node can communicate

with and the communication information needed to establish a connection. You create a remote node entry in the network map for each remote node that the local node communicates with. Each network map entry contains information about the remote node, such as the remote node name, operating system, session characteristics for a protocol, and transfer and protocol information about the available communications paths and their attributes.

#### **Netmap Checking**

In addition to defining the remote nodes that communicate with the Sterling Connect:Direct node, the network map can be used to perform a security function. Netmap checking verifies that inbound sessions are from a node defined in the network map; if the node is not in the network map, the connection fails.

## **Defining the Work Sterling Connect:Direct Will Perform**

The Sterling Connect:Direct Process language provides instructions that tell Sterling Connect:Direct the work to perform in your enterprise. A Sterling Connect:Direct Process contains special statements and parameters that perform data movement and manipulation activities such as:

- · Moving files between different Sterling Connect:Direct servers
- Running jobs, programs, and commands on the Sterling Connect:Direct server
- Starting other Processes
- · Monitoring and controlling Processes
- Handling processing errors

Processes can be linked to network and application activities, generating a continuous cycle of processing. For example, a network message can trigger a file transfer that is used by another application. As a Process executes and after it completes, audit information is available to analyze and use for future processing.

Processes contain parameters that control Process attributes such as:

- Scheduling information—Setting a Process to run at a specific day and time. Processing can be scheduled to run automatically at a specified date or interval, without any operator intervention.
- Integration with existing security systems—Specifying user IDs and passwords within a Process that allow it to work within your existing network security system.
- Data transmission integrity—Specifying checkpoint and restart intervals within a file transmission so that if a transmission fails, it restarts automatically from the most recent checkpoint.
- Compression—Performing data compression for Copy operations for shorter transfer times.
- User notification—Automatically notifying users of successful and unsuccessful transfers.

These parameters can be specified within the actual Process or you can specify them when you submit the Process. Any parameters you provide when you submit a Process override the parameters coded in the Process.

### **Process Language**

A Sterling Connect:Direct Process uses its own scripting language that defines the work that you want the Process to do. The following are the statements used in Sterling Connect:Direct Processes:

| Statement                                     | Description                                                                                                    |
|-----------------------------------------------|----------------------------------------------------------------------------------------------------|
| PROCESS                                       | Defines general Process characteristics. This statement is always the first statement in a Process. Among the items the Process statement specifies are:                                                                                                    |
|                                               | The name of the secondary node in the Process                                                                                                    |
|                                               | The Process priority                                                                                                    |
|                                               | When to start the Process                                                                                                    |
|                                               | Who to notify upon completion                                                                                                    |
|                                               | Whether Sterling Connect:Direct should keep a copy of the Process to execute in the future                                                                                                    |
| СОРУ                                          | Performs a data transfer. The COPY statement also specifies various file transfer options, including:                                                                                                    |
|                                               | File allocation                                                                                                    |
|                                               | File disposition options                                                                                                    |
|                                               | File renaming                                                                                                    |
|                                               | Data compression options                                                                                                    |
| RUN JOB                                       | Submits a job or application to the host operating system. The Process continues running and does not wait for the submitted job or application to complete. This is known as asynchronous processing.                                                                                                    |
| RUN TASK                                      | Submits a job or application to the host operating system. The Process waits for the job or application to complete before continuing. If the job or application does not complete, the rest of the Process does not run. This is known as synchronous processing.                                                   |
| SUBMIT                                        | Submits a Process from within another Process. The SYMBOL statement enables Processes to be modular. This enhances processing flexibility, as you can modify Process modules as necessary without altering the master Process.                                                                                       |
| SYMBOL                                        | Replaces symbolic strings within a Process with parameter values. The SYMBOL statement eliminates the need to hardcode file names and values within a Process. Instead, the SYMBOL statement allows values to be substituted within a Process, enabling a Process to be reused for different file transfers.         |
| Conditional<br>(IF, EIF, ELSE,<br>EXIT, GOTO) | Controls Process execution by testing Process step return codes with conditional logic statements. For example, if a file transfer successfully completes, the Process can use the SUBMIT statement to initiate a second Process. If the file transfer fails, the Process can send an error message to the operator. |
| pend                                          | Indicates the end of a Process. This statement is only valid for Sterling Connect:Direct for UNIX, OpenVMS, and Microsoft Windows.                                                                                                    |

The Process statement must be the first statement in a Process. The statements after the Process statement can follow in any sequence. Each statement uses parameters to control Process activities such as execution start time, user notification, security, or accounting data. These parameters can be specified within the Process or you can specify them when you submit the Process. The parameters for a statement vary according to platform.

The following example shows a Process that copies a file from UNIX to z/OS. The Process was initiated from the UNIX node. The **ckpt** parameter specifies that no checkpoints will be taken:

```
zOSxx process snode=zOS.node
  startt = (Monday, 08:30:00 am)
  notify = unixuser@unixhost
step01 copy from (file=file1
        pnode)
  ckpt=no
  to (file=file2
  dcb=(dsorg=PS,
        recfm=FB,
        lrecl=80,
        blksize=2400)
  space=(TRK,(1,,))
  snode
  disp=rp1)
  pend
```

Detailed information about Sterling Connect:Direct Processes is available in the *IBM Sterling Connect:Direct Process Language Reference Guide*.

## **Creating Sterling Connect:Direct Processes**

After you define your business need, you can create a Process for execution in the following ways:

• Through the Process Builder feature of the Sterling Connect:Direct Browser User Interface, a Web-based interface to a Sterling Connect:Direct server. The Sterling Connect:Direct Browser User Interface is distributed with Sterling Connect:Direct and Sterling Control Center.

The Process Builder is a GUI that enables you to build, modify, and save Processes. The Process Builder handles Sterling Connect:Direct Process syntax rules automatically. The Process Builder eliminates the typographical mistakes made when creating Processes with a text editor. You can also validate Process syntax and submit completed Processes from the Process Builder.

You can use the Process Builder to modify Processes created with a text editor. Likewise, Processes created with the Process Builder feature can be edited with a text editor.

- Through the Sterling Connect:Direct Requester for Microsoft Windows, which is a graphical interface to Sterling Connect:Direct for Microsoft Windows.
- A text file that is submitted to a Sterling Connect:Direct server through a batch utility, command line, or a user written program through the Sterling Connect:Direct Application Program Interface (API).
- Through the Sterling Connect:Direct for z/OS IUI. See the *Sterling Connect:Direct for z/OS User Guide* for information about the IUI.

## **Managing the Work**

After you create Processes, you submit them for execution. The following illustration shows how a Process executes:

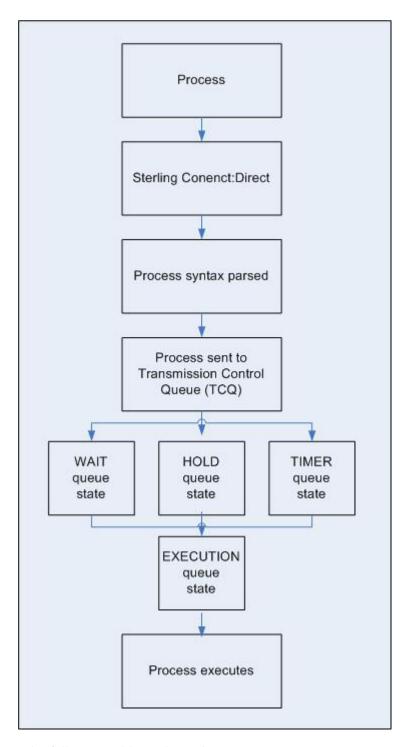

The following table explains the Process steps:

| Step                                                      | Description                                                                                                    |
|-----------------------------------------------------------|----------------------------------------------------------------------------------------------------|
| Process submitted                                         | A user submits a Process from a Sterling Connect:Direct Process library or from the Sterling Connect:Direct Browser User Interface.                                                                                                    |
| Process syntax parsed                                     | The parser within Sterling Connect:Direct verifies the Process syntax.                                                                                                    |
| Process sent to<br>Transmission<br>Control Queue<br>(TCQ) | If the Process passes syntax checking, it is placed in the appropriate work queue according to Process parameters, such as priority, class, and start time. The Sterling Connect:Direct work queues are jointly referred to as the TCQ. A Process is in one of the following states in the TCQ:                                                                                                    |
|                                                           | EXECUTION—The Process is executing.                                                                                                    |
|                                                           | <ul> <li>WAIT—The Process is waiting until a connection with the SNODE is established or available. Processes in the WAIT queue state may also be waiting for their turn to execute on an existing session.</li> <li>HOLD—Process execution is on hold. The Process may have been submitted with a HOLD or RETAIN® parameter. The Process is held on the queue until released by an operator or the SNODE connects with a request for held work. The HOLD queue state also applies to Processes that stop executing when an error occurs.</li> <li>TIMER—The Process was submitted with a STARTT parameter that designates the time, date, or both that the Process should execute. Processes that initially failed due to inability to connect with the SNODE or because of a file allocation failure can also be in this queue state waiting for their retry interval to expire. Such Processes will retry automatically.</li> </ul> |
|                                                           | A queued Process can be queried and manipulated through Sterling Connect:Direct commands such as SELECT, CHANGE, DELETE, FLUSH, and SUSPEND PROCESS. For complete information on the Sterling Connect:Direct commands and the various queues, refer to the Sterling Connect:Direct user's guide for your platform.  A message indicating that the Process was submitted successfully is created when the Process is placed into the TCQ. The Process statements have been checked for syntax, but the Process may not                                                                                                    |
|                                                           | have been selected for execution.                                                                                                    |
| Process Executes                                          | The Process is selected for execution based on Process parameters and the availability of the SNODE.                                                                                                    |

## **Tools to Help You Manage Processes**

Sterling Connect:Direct provides tools to allow you to manage Processes. These tools include:

- Process Monitor—Use this tool to view Processes in the Transmission Control Queue (TCQ), release held Processes, change the status of a Process, and delete a Process.
- Process Notification Utility—Use this utility to change the notification method you defined when you installed Sterling Connect:Direct to notify users of Process execution.
- Message Lookup—If you need to troubleshoot the meaning of an error message, use this utility to view more explanation about an error message.
- SNMP—If you want to use SNMP to capture messages, you can identify which
  messages you want to include and determine if messages are trapped or logged
  to the event log.

- CRC checking—A cyclic redundancy check (CRC) determines whether the data that Sterling Connect:Direct receives over the network has been altered in transmission or not. To ensure data integrity during the transmission, a CRC is generated for the entire buffer, including the header. CRC checking works by calculating a short, fixed-length binary sequence for each block of data and sending/storing them together. When a block is read or received, the calculation is repeated. If the new CRC does not match the one calculated earlier, Sterling Connect:Direct stops the Process execution and restarts the Process from the last checkpoint record. CRC checking can only be performed for TCP/IP Processes and cannot be enabled when running Sterling Connect:Direct Secure Plus, because data integrity is a native part of Sterling Connect:Direct Secure Plus.
- CLI—The command line interface (CLI) provides commands to access queues
  and manage Processes. These commands enable you to control Process
  execution, view Process status and results, and affect the Sterling Connect:Direct
  server. Issue these commands through or in a native command text format
  through the Applications Programming Interface (API).
- Sterling Connect:Direct Browser User Interface—Sterling Connect:Direct Browser User Interface allows you to build, submit, and monitor Sterling Connect:Direct Processes from an Internet browser, such as Microsoft Internet Explorer. You can also perform Sterling Connect:Direct system administration tasks, such as viewing and changing the network map or initialization parameters, from Sterling Connect:Direct Browser User Interface. The specific administration tasks that you can perform depend on the Sterling Connect:Direct platform that your browser is signed on to and your security level.
- —Sterling Connect:Direct File Agent is a feature of Sterling Connect:Direct that
  provides unattended file management. Sterling Connect:Direct File Agent
  monitors watched directories to detect new files. When Sterling Connect:Direct
  File Agent detects a new file, it either submits a default Process or evaluates the
  file using rules to override the default Process and to determine which Process
  to submit. You create rules to submit different Processes based on the following
  properties:
  - Specific or partial file names
  - File size
  - System events

## Chapter 3. Extending the Capabilities of Sterling Connect: Direct

### **About Extending the Capabilities of Sterling Connect:Direct**

You can extend capabilities of Sterling Connect:Direct through the IBM Sterling Managed File Transfer (MFT) suite of products and options, including:

- IBM Sterling Connect:Direct Secure Plus
- IBM Sterling Secure Proxy
- IBM Sterling External Authentication Server
- · IBM Sterling Certificate Wizard
- IBM Sterling Control Center
- IBM Sterling B2B Integrator
- IBM Sterling Connect:Direct File Agent
- IBM Sterling File Accelerator
- IBM Sterling Connect:Direct Select
- IBM Sterling Connect:Direct FTP+
- IBM Sterling Connect:Direct for SWIFTNet for Microsoft Windows and IBM Sterling Connect:Direct for SWIFTNet for UNIX

## **Enhanced Security**

Sterling Connect:Direct contains basic security consisting of user authentication and user proxies that enable you to control who has access to the Sterling Connect:Direct server and what actions they are allowed to perform. Enhanced security is available through the following additional MFT products.

## **Sterling Connect:Direct Secure Plus**

For a more complete, full-security solution, the Sterling Connect:Direct Secure Plus is available. This option of Sterling Connect:Direct enables you to select one of three security protocols to use to secure data during electronic transmission: Transport Layer Security (TLS), Secure Sockets Layer protocol (SSL) or Station-to-Station protocol (STS). The SSL and TLS protocols provide three levels of security:

- The first level of security is server authentication. It is activated when a trading partner connects to a Sterling Connect:Direct server. After the initial handshake, the Sterling Connect:Direct server sends its digital certificate to the trading partner. The trading partner checks that it has not expired and that it has been issued by a certificate authority the trading partner trusts.
- The second level of security, called client authentication, requires that the trading partner send its own certificate. If enabled, the Sterling Connect:Direct server requests certificate information from the trading partner, after it returns its certificate information. If the client certificate is signed by a trusted source, the connection is established.
- The third level of security requires that a certificate common name be verified. The Sterling Connect:Direct Secure Plus server searches the certificate file it receives from the trading partner and looks for a matching certificate common name. If the server cannot find the certificate common name, communication fails

Sterling Connect:Direct Secure Plus includes the following encryption algorithms:

- Symmetric—AES, DES, 3DES, RC4
- Asymmetric—RSA
- FIPS—Leverages Crypto-C, which is IBM's FIPS 140-2 validated security module on the UNIX, Microsoft Windows, and z/OS platforms and leverages the IBM eServer<sup>™</sup> cryptographic coprocessor on the mainframe. The following FIPS-validated algorithm implementations are supported in Sterling Connect:Direct Secure Plus:
  - DES, FIPS 46-3, NIST Certificate #160
  - 3DES, FIPS 46-3, NIST Certificate #100
  - SHA-1, FIPS 180-1, NIST Certificate #89
  - AES, FIPS 197, NIST Certificate #5
  - DSA, FIPS 186-2, NIST Certificate #70

FIPS compliance can be achieved with Sterling Connect:Direct only by installing Sterling Connect:Direct Secure Plus and enabling FIPS mode on the supported platforms.

## Sterling Secure Proxy

For further security of your Sterling Connect:Direct network, you can use IBM Sterling Secure Proxy as an application proxy in your DMZ. When used as a reverse proxy, Sterling Secure Proxy ensures that the node has the authority to connect. If the node is authorized, the proxy provides a session break and establishes a new connection to connect to the Sterling Connect:Direct node inside the company.

As a forward proxy, it allows an internal node to connect to a Sterling Connect:Direct node outside of your secure environment. The internal node connects to the forward proxy in the DMZ. The forward proxy then sends connection information to the external Sterling Connect:Direct node. The session break ensures that the company node is protected and does not have a direct connection to the external node. The external Sterling Connect:Direct node is unaware that Sterling Secure Proxy is deployed and believes it is connecting to the internal Sterling Connect:Direct node.

Sterling Secure Proxy also provides user authentication to ensure that the external node is authorized to connect to Sterling Secure Proxy. As an extension of user authentication, you can use IBM Sterling External Authentication Server to make use of an external database, such as Active Directory or Lightweight Directory Access Protocol (LDAP), to perform Sterling Connect:Direct node authentication and certificate authentication.

Sterling Secure Proxy also provides the following security features:

- SSL or TLS using certificates—Ensures that the connection between Sterling Secure Proxy and the internal and external nodes uses SSL or TLS.
- Support for Hardware Security Modules (HSM)—Stores and protects your certificates.
- Support for connection routing—Allows you to route incoming connections using the following methods:
  - Direct Routing—Routes incoming connections directly to the trusted company server.
  - PNODE routing—Allows the inbound node to determine what SNODE it

- Certificate-based routing—Allows Sterling Secure Proxy to determine the internal server to route the connection to, based on the distinguished name in the certificate.
- Support for step injection—Allows you to insert Sterling Connect:Direct Process statements into the communications session with the SNODE independent of the PNODE Process statements. These injected statements can provide real-time notification of file delivery, invoke applications, run operating system jobs and commands, and submit other Sterling Connect:Direct Processes, all without the need to provide an exit program on the SNODE or without changing the PNODE Process. The results of these steps are logged in the statistics file of the SNODE.

In addition to providing proxy services for Sterling Connect:Direct, Sterling Secure Proxy also provides proxy support to for FTP, SFTP (SSH), HTTP, and HTTPS, allowing you to extend your managed file transfer enterprise to IBM Sterling B2B Integrator and IBM Sterling File Gateway.

#### IBM Sterling External Authentication Server

You can use Sterling External Authentication Server together with Sterling Secure Proxy to implement extended authentication and validation services for your IBM products. The Sterling External Authentication Server is a separate, GUI-configurable application that allows you to validate certificates against certificate revocation lists (CRLs). You can also configure multifactor authentication using SSL client certificates, SSH keys, user ID and password, and client IP address as factors. You can enable application outputs to allow you to map attributes, such as login credentials that are returned to a query, to outputs you specify.

## Certificate Wizard Certificate Management Tool

The IBM Sterling Certificate Wizard is a component of the Sterling Connect:Direct Secure Plus and is available as a free download. It is a standalone, Java application you can use to generate and obtain the certificates necessary for secure connections that use the Secure Sockets Layer (SSL) protocol, the Transport Layer Security (TLS) protocol, as well as SMIME messaging and SSH keys.

## **Enterprise Management with Sterling Control Center**

Sterling Control Center provides centralized management and monitoring of large-scale, distributed Sterling Connect:Direct server environments. It enables you to enhance operational productivity and improve the quality of service for Sterling Connect:Direct file transfers and activities in your environment from one central location through:

#### Service Level Management

- Helps answer the questions, "Where is my file?" and "Are my service level agreements being met?" by providing a system-wide view of all your Sterling Connect:Direct servers across different platforms and locations in real time
- Allows you to monitor the overall health of the environment through server status indicators
- Allows you to setup an early warning system for exceptions regarding critical processing windows and server events in the form of proactive notifications (e-mails, SNMP traps, and GUI alerts)

- Helps you ensure that your file transfer environment is functioning at the level you need it to by consolidating information for throughput analysis, capacity planning, post-processing operational or security audits, and workload analysis
- Allows you to release or delete Sterling Connect:Direct Processes from a central location

#### **Asset Management**

- Helps answer the questions, "Where is my Sterling Connect:Direct software installed and running?" and "Is it in compliance with license agreements?"
- Helps you track network assets by capitalizing on its server monitoring capabilities. A feature called Guided Node Discovery (also called Node Discovery) lets you find all Sterling Connect:Direct servers that a managed Sterling Connect:Direct server communicates with.
- Helps you ensure that your server licenses are up to date and facilitates license distribution to the managed Sterling Connect:Direct servers in your environment.

#### **Configuration Management**

- Helps you answer the questions, "Are my Sterling Connect:Direct servers configured correctly?" and "Do they comply with our security policy?"
- Provides a centralized, simplified means of managing the configurations of your Sterling Connect:Direct for UNIX, Microsoft Windows, and z/OS servers by:
  - Providing a common interface for managing and auditing Sterling Connect:Direct server configurations
  - Normalizing parameters across platforms that might have different names and value pairs
  - Providing platform-specific syntax checking and easy-access tooltip help
  - Providing a means for updating, viewing, auditing, and tracking versions (including rollback functionality) of configuration data for Sterling Connect:Direct servers, such as netmap nodes, functional authorities, and initialization parameters
  - Generating an audit log that identifies all changes that are made to the configuration and who makes them

## **Process Integration with Sterling B2B Integrator**

Sterling B2B Integrator enables a business to define business processes in a software application and route data between enterprise systems using different protocols and formats.

The IBM Sterling B2B Integrator - Connect:Direct Service Adapter is a component of Sterling B2B Integrator that allows Sterling B2B Integrator to act like a Sterling Connect:Direct server, sending and receiving data using the Sterling Connect:Direct protocol. The adapter enables you to use files from a Sterling Connect:Direct server in a Sterling B2B Integrator business process and to create business processes that exchange files with a Sterling Connect:Direct server.

#### **Sterling Connect:Direct and Sterling B2B Integrator Processes**

Sterling Connect:Direct and Sterling B2B Integrator each have their own version of a process. Sterling Connect:Direct uses a Process statement to initiate a session with another Sterling Connect:Direct node and then uses specific statements to perform tasks and make requests on that node.

Sterling B2B Integrator uses business process services to initiate a session with another Sterling Connect:Direct node to perform tasks and make requests on that node. It is possible to use Sterling B2B Integrator business processes to handle complex processes such as order fulfillment, invoicing, inventory, and other processes that require data exchange and business integration.

These business processes enable you to transfer your files, or business documents, to internal processing activities and to trading partners, exchanges, and customers.

## Unattended File Management with Sterling Connect: Direct File Agent

Sterling Connect:Direct File Agent is a component of Sterling Connect:Direct that provides unattended file management. It provides monitoring and detection capabilities that enhance the automation you accomplish with Sterling Connect:Direct Processes.

You can configure Sterling Connect:Direct File Agent to operate in either of the following ways:

- Watch for any file to appear in one or more watched directories and submit a default Sterling Connect:Direct Process after detecting the newly added file.
- Override the default Sterling Connect:Direct Process specified and apply either watched file event rules or system event rules that are enabled for the configuration. If the criteria for a rule are met, Sterling Connect:Direct File Agent submits the Sterling Connect:Direct Process associated with that rule.
- You can create Sterling Connect:Direct File Agent rules based on the following properties:
  - Full or partial name of the file detected in a watched directory. The watched directory can be a local directory on the Sterling Connect:Direct server or a network drive.
  - Size of the file detected in a watched directory
  - System event title or contents

File Agent is distributed with Sterling Connect:Direct for UNIX, Microsoft Windows, and z/OS.

## Other Tools/Options to Extend Capabilities

There are several tools/options that extend the functionality available in Sterling Connect:Direct, including:

- Sterling File Accelerator
- Microsoft Windows SDK
- SNMP Agent
- Clustering Solutions

#### Sterling File Accelerator

The IBM Sterling File Accelerator is a UDT (UDP-based Data Transfer) solution that provides faster file transfers for high-volume files than TCP over high-speed networks with high latency.

#### Microsoft Windows SDK

The Software Development Kit can be used to integrate Sterling Connect:Direct operations into your company's applications. The SDK uses a 32-bit interface for C and C++ as well as an OLE automation server for Visual Basic applications. The SDK also provides ActiveX controls for Submit Process and Select Statistics commands. The tools available in the SDK include: C API functions, C++ Class interface, ActiveX control interface, direct automation servers, and user exits.

#### **SNMP Agent**

The SNMP Agent is a proxy agent that enables a Sterling Connect:Direct server to provide information to SNMP network management stations, which provides access to the following information:

- General condition of the Sterling Connect:Direct server
- Alerts for events requiring further investigation, such as possible security violations, failing Processes, and session failure.

#### **Clustering Solutions**

IBM provides support for clustered environments such as IBM Sysplex, Symantic Veritas, Sun Solaris Cluster, and Microsoft Cluster Server.

## **Additional Sterling Connect:Direct Products**

You can extend the capabilities of a single Sterling Connect:Direct server with IBM Sterling Connect:Direct Select and IBM Sterling Connect:Direct FTP+.

#### Sterling Connect:Direct Select

Sterling Connect:Direct Select provides reliable and secure unattended data delivery between remote sites where Sterling Connect:Direct is installed.

In its basic configuration, a Sterling Connect:Direct Select node sends files from a watch directory or e-mail inbox to a Sterling Connect:Direct server and receives files from the Sterling Connect:Direct server. You can also configure Sterling Connect:Direct Select to send files to other computers as e-mail attachments, to route files to multiple destinations, and to perform additional processing on received files.

#### Sterling Connect:Direct FTP+

Sterling Connect:Direct FTP+ is a solution that is designed to operate as simply as common FTP. It provides a simple, reliable, and secure way to transfer files between a Sterling Connect:Direct server at a central processing center and remote sites. Sterling Connect:Direct FTP+ operates like an FTP client. It can initiate send or receive operations with the Sterling Connect:Direct server, but the server cannot initiate transfers with Sterling Connect:Direct FTP+. The complete FTP command set is supported, whether from a command line or a script. Commands that do not have equivalent Sterling Connect:Direct operations are accepted and an appropriate message is generated.

While Sterling Connect:Direct FTP+ is as simple to use as common FTP, it provides additional benefits not available in FTP. These include:

- · Assured, reliable data delivery. Sterling Connect:Direct FTP+ has checkpoint and restart capability. All activity and statistics are logged, so there are verifiable audit trails of all actions.
- Secure data delivery. Sterling Connect:Direct FTP+ is compatible with Sterling Connect:Direct Secure Plus, so that data can be safely sent in an encrypted format, safe from hackers and data thieves.
- Data integrity checking. Sterling Connect:Direct ensures the integrity of the transferred data and verifies that no data is lost during transmission.
- Seamless integration into Sterling Connect:Direct environments. Because Sterling Connect:Direct FTP+ is an IBM product, it is easily integrated into existing Sterling Connect:Direct networks, with minimal changes required to the Sterling Connect:Direct server.

You can install Sterling Connect:Direct FTP+ on Microsoft Windows, UNIX, or Linux computers.

## **Speciality Product: SWIFTNet**

IBM Sterling Connect: Direct for SWIFTNet for UNIX and IBM Sterling Connect:Direct for SWIFTNet for Microsoft Windows are special Sterling Connect:Direct solutions that were developed to work with SWIFTNet, which is a highly secure, proprietary network in Europe used by financial institutions. The Sterling Connect:Direct for SWIFTNet solution supports the FileAct (real-time file transfer service) SWIFT service.

#### **Notices**

This information was developed for products and services offered in the U.S.A.

IBM may not offer the products, services, or features discussed in this document in other countries. Consult your local IBM representative for information on the products and services currently available in your area. Any reference to an IBM product, program, or service is not intended to state or imply that only that IBM product, program, or service may be used. Any functionally equivalent product, program, or service that does not infringe any IBM intellectual property right may be used instead. However, it is the user's responsibility to evaluate and verify the operation of any non-IBM product, program, or service.

IBM may have patents or pending patent applications covering subject matter described in this document. The furnishing of this document does not grant you any license to these patents. You can send license inquiries, in writing, to:

IBM Director of Licensing

IBM Corporation

North Castle Drive

Armonk, NY 10504-1785

U.S.A.

For license inquiries regarding double-byte character set (DBCS) information, contact the IBM Intellectual Property Department in your country or send inquiries, in writing, to:

Intellectual Property Licensing

Legal and Intellectual Property Law

IBM Japan Ltd.

1623-14, Shimotsuruma, Yamato-shi

Kanagawa 242-8502 Japan

The following paragraph does not apply to the United Kingdom or any other country where such provisions are inconsistent with local law: INTERNATIONAL BUSINESS MACHINES CORPORATION PROVIDES THIS PUBLICATION "AS IS" WITHOUT WARRANTY OF ANY KIND, EITHER EXPRESS OR IMPLIED, INCLUDING, BUT NOT LIMITED TO, THE IMPLIED WARRANTIES OF NON-INFRINGEMENT, MERCHANTABILITY OR FITNESS FOR A PARTICULAR PURPOSE. Some states do not allow disclaimer of express or implied warranties in certain transactions, therefore, this statement may not apply to you.

This information could include technical inaccuracies or typographical errors. Changes are periodically made to the information herein; these changes will be

incorporated in new editions of the publication. IBM may make improvements and/or changes in the product(s) and/or the program(s) described in this publication at any time without notice.

Any references in this information to non-IBM Web sites are provided for convenience only and do not in any manner serve as an endorsement of those Web sites. The materials at those Web sites are not part of the materials for this IBM product and use of those Web sites is at your own risk.

IBM may use or distribute any of the information you supply in any way it believes appropriate without incurring any obligation to you.

Licensees of this program who wish to have information about it for the purpose of enabling: (i) the exchange of information between independently created programs and other programs (including this one) and (ii) the mutual use of the information which has been exchanged, should contact:

IBM Corporation

J46A/G4

555 Bailey Avenue

San Jose, CA 95141-1003

U.S.A.

Such information may be available, subject to appropriate terms and conditions, including in some cases, payment of a fee.

The licensed program described in this document and all licensed material available for it are provided by IBM under terms of the IBM Customer Agreement, IBM International Program License Agreement or any equivalent agreement between us.

Any performance data contained herein was determined in a controlled environment. Therefore, the results obtained in other operating environments may vary significantly. Some measurements may have been made on development-level systems and there is no guarantee that these measurements will be the same on generally available systems. Furthermore, some measurements may have been estimated through extrapolation. Actual results may vary. Users of this document should verify the applicable data for their specific environment.

Information concerning non-IBM products was obtained from the suppliers of those products, their published announcements or other publicly available sources. IBM has not tested those products and cannot confirm the accuracy of performance, compatibility or any other claims related to non-IBM products. Questions on the capabilities of non-IBM products should be addressed to the suppliers of those products.

All statements regarding IBM's future direction or intent are subject to change or withdrawal without notice, and represent goals and objectives only.

All IBM prices shown are IBM's suggested retail prices, are current and are subject to change without notice. Dealer prices may vary.

This information is for planning purposes only. The information herein is subject to change before the products described become available.

This information contains examples of data and reports used in daily business operations. To illustrate them as completely as possible, the examples include the names of individuals, companies, brands, and products. All of these names are fictitious and any similarity to the names and addresses used by an actual business enterprise is entirely coincidental.

#### COPYRIGHT LICENSE:

This information contains sample application programs in source language, which illustrate programming techniques on various operating platforms. You may copy, modify, and distribute these sample programs in any form without payment to IBM, for the purposes of developing, using, marketing or distributing application programs conforming to the application programming interface for the operating platform for which the sample programs are written. These examples have not been thoroughly tested under all conditions. IBM, therefore, cannot guarantee or imply reliability, serviceability, or function of these programs. The sample programs are provided "AS IS", without warranty of any kind. IBM shall not be liable for any damages arising out of your use of the sample programs.

Each copy or any portion of these sample programs or any derivative work, must include a copyright notice as follows:

© IBM 2011. Portions of this code are derived from IBM Corp. Sample Programs. © Copyright IBM Corp. 2011.

If you are viewing this information softcopy, the photographs and color illustrations may not appear.

#### **Trademarks**

IBM, the IBM logo, and ibm.com® are trademarks or registered trademarks of International Business Machines Corp., registered in many jurisdictions worldwide. Other product and service names might be trademarks of IBM or other companies. A current list of IBM trademarks is available on the Web at "Copyright and trademark information" at http://www.ibm.com/legal/copytrade.shtml.

Adobe, the Adobe logo, PostScript, and the PostScript logo are either registered trademarks or trademarks of Adobe Systems Incorporated in the United States, and/or other countries.

IT Infrastructure Library is a registered trademark of the Central Computer and Telecommunications Agency which is now part of the Office of Government Commerce.

Intel, Intel logo, Intel Inside, Intel Inside logo, Intel Centrino, Intel Centrino logo, Celeron, Intel Xeon, Intel SpeedStep, Itanium, and Pentium are trademarks or registered trademarks of Intel Corporation or its subsidiaries in the United States and other countries.

Linux is a registered trademark of Linus Torvalds in the United States, other countries, or both.

Microsoft, Windows, Windows NT, and the Windows logo are trademarks of Microsoft Corporation in the United States, other countries, or both.

ITIL is a registered trademark, and a registered community trademark of the Office of Government Commerce, and is registered in the U.S. Patent and Trademark Office.

UNIX is a registered trademark of The Open Group in the United States and other countries.

Java and all Java-based trademarks and logos are trademarks or registered trademarks of Oracle and/or its affiliates.

Cell Broadband Engine is a trademark of Sony Computer Entertainment, Inc. in the United States, other countries, or both and is used under license therefrom.

Linear Tape-Open, LTO, the LTO Logo, Ultrium and the Ultrium Logo are trademarks of HP, IBM Corp. and Quantum in the U.S. and other countries.

Connect Control Center®, Connect:Direct®, Connect:Enterprise™, Gentran®, Gentran®:Basic®, Gentran:Control®, Gentran:Director®, Gentran:Plus®, Gentran:Realtime®, Gentran:Server®, Gentran:Viewpoint®, Sterling Commerce™, Sterling Information Broker®, and Sterling Integrator® are trademarks or registered trademarks of Sterling Commerce™, Inc., an IBM Company.

Other company, product, and service names may be trademarks or service marks of others.

## IBM

Product Number:

Printed in USA